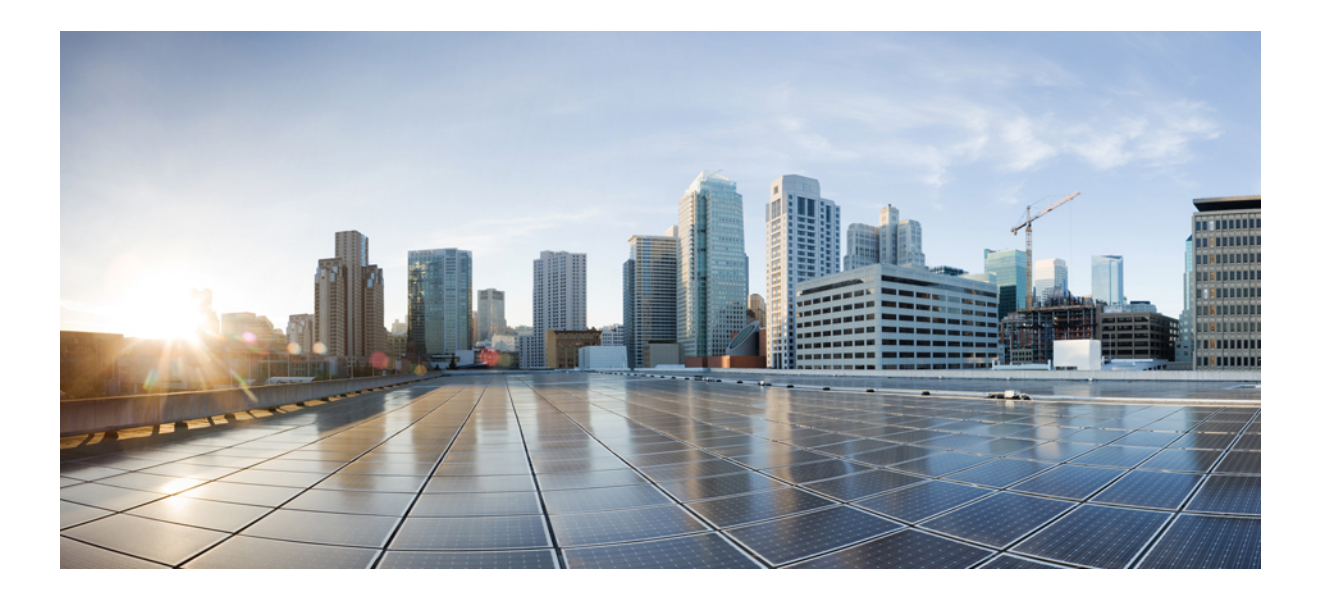

**Loading and Managing System Images Configuration Guide, Cisco IOS Release 15SY**

### **Americas Headquarters**

Cisco Systems, Inc. 170 West Tasman Drive San Jose, CA 95134-1706 USA http://www.cisco.com Tel: 408 526-4000 800 553-NETS (6387) Fax: 408 527-0883

THE SPECIFICATIONS AND INFORMATION REGARDING THE PRODUCTS IN THIS MANUAL ARE SUBJECT TO CHANGE WITHOUT NOTICE. ALL STATEMENTS, INFORMATION, AND RECOMMENDATIONS IN THIS MANUAL ARE BELIEVED TO BE ACCURATE BUT ARE PRESENTED WITHOUT WARRANTY OF ANY KIND, EXPRESS OR IMPLIED. USERS MUST TAKE FULL RESPONSIBILITY FOR THEIR APPLICATION OF ANY PRODUCTS.

THE SOFTWARE LICENSE AND LIMITED WARRANTY FOR THE ACCOMPANYING PRODUCT ARE SET FORTH IN THE INFORMATION PACKET THAT SHIPPED WITH THE PRODUCT AND ARE INCORPORATED HEREIN BY THIS REFERENCE. IF YOU ARE UNABLE TO LOCATE THE SOFTWARE LICENSE OR LIMITED WARRANTY, CONTACT YOUR CISCO REPRESENTATIVE FOR A COPY.

The Cisco implementation of TCP header compression is an adaptation of a program developed by the University of California, Berkeley (UCB) as part of UCB's public domain version of the UNIX operating system. All rights reserved. Copyright © 1981, Regents of the University of California.

NOTWITHSTANDING ANY OTHER WARRANTY HEREIN, ALL DOCUMENT FILES AND SOFTWARE OF THESE SUPPLIERS ARE PROVIDED "AS IS" WITH ALL FAULTS. CISCO AND THE ABOVE-NAMED SUPPLIERS DISCLAIM ALL WARRANTIES, EXPRESSED OR IMPLIED, INCLUDING, WITHOUT LIMITATION, THOSE OF MERCHANTABILITY, FITNESS FOR A PARTICULAR PURPOSE AND NONINFRINGEMENT OR ARISING FROM A COURSE OF DEALING, USAGE, OR TRADE PRACTICE.

IN NO EVENT SHALL CISCO OR ITS SUPPLIERS BE LIABLE FOR ANY INDIRECT, SPECIAL, CONSEQUENTIAL, OR INCIDENTAL DAMAGES, INCLUDING, WITHOUT LIMITATION, LOST PROFITS OR LOSS OR DAMAGE TO DATA ARISING OUT OF THE USE OR INABILITY TO USE THIS MANUAL, EVEN IF CISCO OR ITS SUPPLIERS HAVE BEEN ADVISED OF THE POSSIBILITY OF SUCH DAMAGES.

Any Internet Protocol (IP) addresses and phone numbers used in this document are not intended to be actual addresses and phone numbers. Any examples, command display output, network topology diagrams, and other figuresincluded in the document are shown for illustrative purposes only. Any use of actual IP addresses or phone numbersin illustrative content is unintentional and coincidental.

Cisco and the Cisco logo are trademarks or registered trademarks of Cisco and/or its affiliates in the U.S. and other countries. To view a list of Cisco trademarks, go to this URL: [http://](http://www.cisco.com/go/trademarks) [www.cisco.com/go/trademarks](http://www.cisco.com/go/trademarks). Third-party trademarks mentioned are the property of their respective owners. The use of the word partner does not imply a partnership relationship between Cisco and any other company. (1110R)

© 2014 Cisco Systems, Inc. All rights reserved.

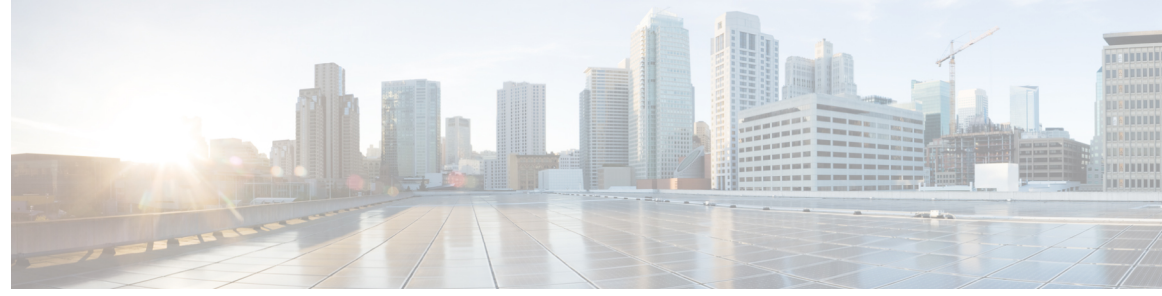

**CONTENTS**

### **CHAPTER 1 Warm [Reload](#page-4-0) 1**

 $\overline{\phantom{a}}$ 

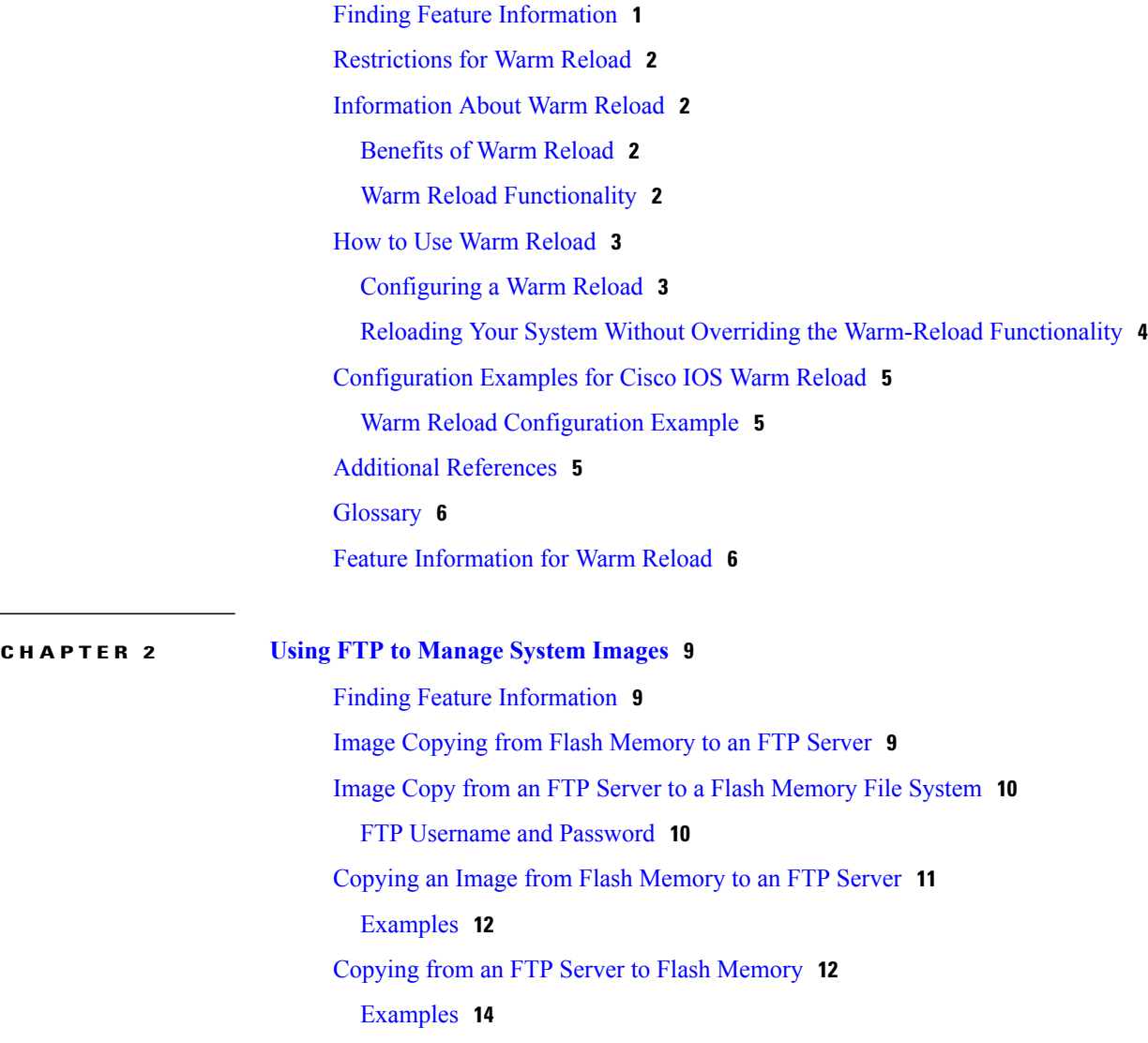

 $\overline{\phantom{a}}$ 

 $\mathbf I$ 

<span id="page-4-0"></span>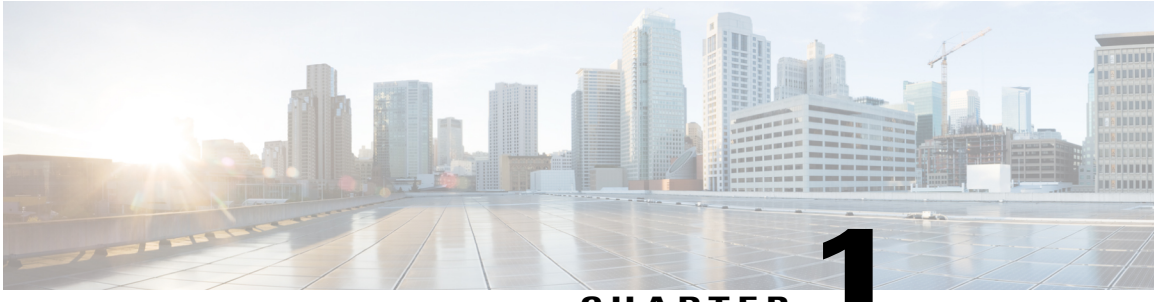

### **CHAPTER 1**

## **Warm Reload**

The Warm Reload feature allows users to reload their routers without reading images from storage. That is, the Cisco IOSimage reboots without ROM monitor mode (ROMMON) intervention by restoring the read-write data from a previously saved copy in the RAM and by starting execution without either copying the image from flash to RAM or self-decompression of the image. Thus, the overall availability of your system improves because the time to reboot your router is significantly reduced.

#### **Finding Feature Information in This Module**

*Your Cisco IOS software release may not support all of the features documented in this module.* To reach links to specific feature documentation in this module and to see a list of the releases in which each feature is supported, use the Feature [Information](#page-9-1) for Warm Reload.

#### **Finding Support Information for Platforms and Cisco IOS Software Images**

Use Cisco Feature Navigator to find information about platform support and Cisco IOS and Catalyst OS software image support. To access Cisco Feature Navigator, go to <http://www.cisco.com/go/cfn> . An account on Cisco.com is not required..

- Finding Feature [Information,](#page-4-1) page 1
- [Restrictions](#page-5-0) for Warm Reload, page 2
- [Information](#page-5-1) About Warm Reload, page 2
- How to Use Warm [Reload,](#page-6-0) page 3
- [Configuration](#page-8-0) Examples for Cisco IOS Warm Reload, page 5
- Additional [References,](#page-8-2) page 5
- [Glossary,](#page-9-0) page 6
- Feature [Information](#page-9-1) for Warm Reload, page 6

## <span id="page-4-1"></span>**Finding Feature Information**

Your software release may not support all the features documented in this module. For the latest caveats and feature information, see Bug [Search](http://www.cisco.com/cisco/psn/bssprt/bss) Tool and the release notes for your platform and software release. To

find information about the features documented in this module, and to see a list of the releases in which each feature is supported, see the feature information table at the end of this module.

Use Cisco Feature Navigator to find information about platform support and Cisco software image support. To access Cisco Feature Navigator, go to [www.cisco.com/go/cfn.](http://www.cisco.com/go/cfn) An account on Cisco.com is not required.

### <span id="page-5-0"></span>**Restrictions for Warm Reload**

#### **Additional Memory Consumption**

Additional memory is consumed because a copy of the initialized variables must be stored for a warm reboot to function. However, to consume as little memory as possible, a copy of the initialized variables is kept in a compressed form, which is marked as "read-only" to prevent corruption.

#### **Software Support Only**

A warm reboot should be used only for forced software crashes. Hardware failure of any kind will result in a cold reboot.

## <span id="page-5-2"></span><span id="page-5-1"></span>**Information About Warm Reload**

### **Benefits of Warm Reload**

#### **Quicker Router Reload**

By eliminating the need to copy an image from flash to RAM and decompress it, the reload time of a router is reduced by 2 to four minutes. The time savings is greater on platforms that use the BOOTLDR images because tha additionalstep of loading a BOOTLDR image and parsing the configuration file by the BOOTLDR image can be avoided.

#### **Flash Card Removal**

The router is not useless if a flash card is removed because it can still reboot as long as it is not forced into a cold reboot (such as a power failure).

### <span id="page-5-3"></span>**Warm Reload Functionality**

When encountering a crash, a Cisco IOS image transfers control to ROMMON, which copies the system image from the storage device (which is typically flash) to main memory, decompresses the system image, and transfers control back to Cisco IOS. Warm rebooting allows the image to return to the start of the text segment in memory and restart execution from that point, thereby, eliminating ROMMON intervention. A copy of the initialized variables is kept in memory and is used to overwrite the existing memory location where the initialized variables are stored. Thus, when the CPU returns to the start of the text segment and begins operating, the information is the same as if execution had begun after the binary had been read from flash and decompressed.

## <span id="page-6-0"></span>**How to Use Warm Reload**

### <span id="page-6-1"></span>**Configuring a Warm Reload**

Use this task to configure your router for a warm reload in global configuration mode.

### **SUMMARY STEPS**

- **1. enable**
- **2. configure terminal**
- **3. warm-reboot** [**count***number*] [**uptime***minutes*
- **4. exit**
- **5. show warm-reboot**

### **DETAILED STEPS**

Г

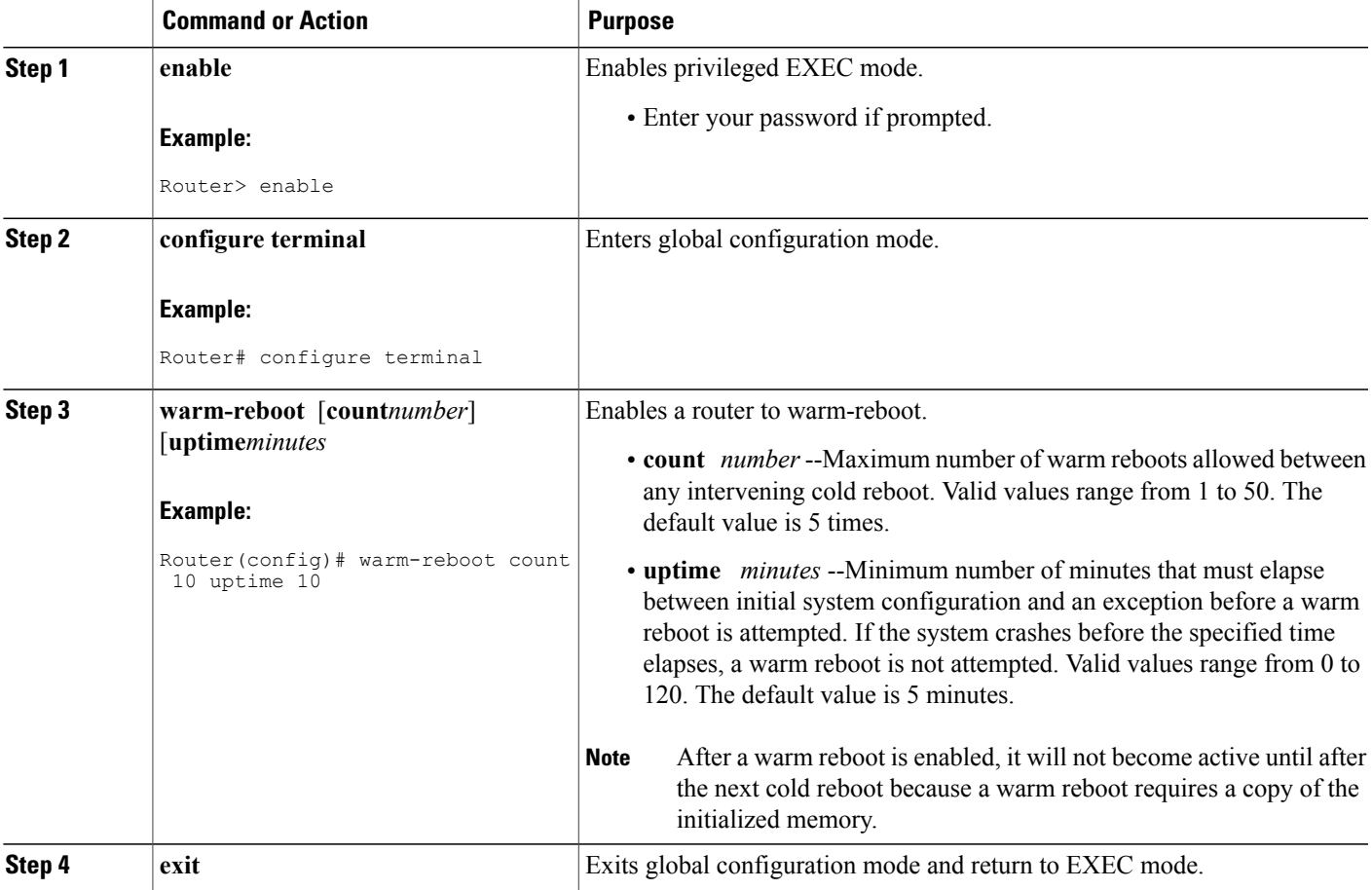

Π

![](_page_7_Picture_477.jpeg)

### <span id="page-7-0"></span>**Reloading Your System Without Overriding the Warm-Reload Functionality**

If you issue the **reload** command after you have configured the **warm-reboot** global command, a cold reboot will occur. Thus, if you wish to reload your system, but do not want to override the warm-reboot functionality, you should specify the **warm** keyword with the **reload** command. Use this task to configure your router for a warm reboot while you reload your system.

### **SUMMARY STEPS**

- **1. enable**
- 2. reload [[warm] text|[warm] in [hh:mm [text]|[warm] athh:mm [monthday | daymonth] [text]|[warm] **cancel**
- **3. show reload**

### **DETAILED STEPS**

![](_page_7_Picture_478.jpeg)

## <span id="page-8-0"></span>**Configuration Examples for Cisco IOS Warm Reload**

### <span id="page-8-1"></span>**Warm Reload Configuration Example**

The following example shows how to enable and verify a warm reboot:

```
Router#(config) warm-reboot count 10 uptime 10
Router#(config) exit
!
Router# show warm-reboot
Warm Reboot is enabled
Statistics:
10 warm reboots have taken place since the last cold reboot
XXX KB taken up by warm reboot storage
```
## <span id="page-8-2"></span>**Additional References**

The following sections provide references related to the Warm Reload feature.

#### **Related Documents**

![](_page_8_Picture_296.jpeg)

#### **Standards**

![](_page_8_Picture_297.jpeg)

#### **MIBs**

![](_page_8_Picture_298.jpeg)

**RFCs**

![](_page_9_Picture_504.jpeg)

#### **Technical Assistance**

![](_page_9_Picture_505.jpeg)

## <span id="page-9-0"></span>**Glossary**

**cold reboot** --Process of reloading a Cisco IOS image in which the ROMMON copies the configured image from a storage device, such as flash, into main memory. Thereafter, the image is decompressed and execution is started.

**warm reboot** --Process of reloading a Cisco IOS image without ROMMON intervention in which the image restores read-write data from a previously saved copy in the RAM and starts execution. Unlike a cold reboot, this process does not involve a flash to RAM copy or self-decompression of the image.

![](_page_9_Picture_9.jpeg)

**Note** Refer to [Internetworking](http://www.cisco.com/univercd/cc/td/doc/cisintwk/ita/index.htm) Terms and Acronyms for terms not included in this glossary.

## <span id="page-9-1"></span>**Feature Information for Warm Reload**

The following table provides release information about the feature or features described in this module. This table lists only the software release that introduced support for a given feature in a given software release train. Unless noted otherwise, subsequent releases of that software release train also support that feature.

Use Cisco Feature Navigator to find information about platform support and Cisco software image support. To access Cisco Feature Navigator, go to [www.cisco.com/go/cfn.](http://www.cisco.com/go/cfn) An account on Cisco.com is not required.

 $\mathbf{I}$ 

### **Table 1: Feature Information for Warm Reload**

![](_page_10_Picture_115.jpeg)

 $\overline{\phantom{a}}$ 

I

<span id="page-12-0"></span>![](_page_12_Picture_0.jpeg)

# **Using FTP to Manage System Images**

This module contains information about using FTP to manage Cisco system images.

- Finding Feature [Information,](#page-12-1) page 9
- Image [Copying](#page-12-2) from Flash Memory to an FTP Server, page 9
- Image Copy from an FTP Server to a Flash [Memory](#page-13-0) File System, page 10
- [Copying](#page-14-0) an Image from Flash Memory to an FTP Server, page 11
- Copying from an FTP Server to Flash [Memory,](#page-15-1) page 12

### <span id="page-12-1"></span>**Finding Feature Information**

Your software release may not support all the features documented in this module. For the latest caveats and feature information, see Bug [Search](http://www.cisco.com/cisco/psn/bssprt/bss) Tool and the release notes for your platform and software release. To find information about the features documented in this module, and to see a list of the releases in which each feature is supported, see the feature information table at the end of this module.

Use Cisco Feature Navigator to find information about platform support and Cisco software image support. To access Cisco Feature Navigator, go to [www.cisco.com/go/cfn.](http://www.cisco.com/go/cfn) An account on Cisco.com is not required.

### <span id="page-12-2"></span>**Image Copying from Flash Memory to an FTP Server**

The FTP protocol requires a client to send a remote username and password on each FTP request to a server. When you copy a configuration file from the router to a server using FTP, the Cisco IOS software sends the first valid username it encounters in the following list:

- **1** The username specified in the **copy** privileged EXEC command, if a username is specified.
- **2** The username set by the **ipftpusername** global configuration command, if the command is configured.
- **3** Anonymous.

The router sends the first valid password it encounters in the following list:

**1** The password specified in the **copy** privileged EXEC command, if a password is specified.

**2** The password set by the **ipftppassword** global configuration command, if the command is configured.

The router forms a password *username* @*routername* .*domain* . The variable *username* is the username associated with the current session, *routername* is the configured hostname, and *domain* is the domain of the router.

The username and password must be associated with an account on the FTP server. If you are writing to the server, the FTP server must be properly configured to accept the FTP write request from the user on the router.

If the server has a directory structure, the configuration file or image is written to or copied from the directory associated with the username on the server. For example, if the system image resides in the home directory of a user on the server, specify that user's name as the remote username.

Refer to the documentation for your FTP server for more information.

Use the **ipftpusername** and **ipftppassword** commands to specify a username and password for all copies. Include the username in the **copy** command if you want to specify a username for that copy operation only.

## <span id="page-13-1"></span><span id="page-13-0"></span>**Image Copy from an FTP Server to a Flash Memory File System**

You can copy a system image from an FTP server to a flash memory file system.

### **FTP Username and Password**

The FTP protocol requires a client to send a remote username and password on each FTP request to a server. When you copy a configuration file from the router to a server using FTP, the Cisco IOS software sends the first valid username it encounters in the following list:

- **1** The username specified in the **copy** privileged EXEC command, if a username is specified.
- **2** The username set by the **ipftpusername** global configuration command, if the command is configured.
- **3** Anonymous.

The router sends the first valid password it encounters in the following list:

- **1** The password specified in the **copy** privileged EXEC command, if a password is specified.
- **2** The password set by the **ip ftp password** command, if the command is configured.

The router forms a password *username* @*routername* .*domain* . The variable *username* is the username associated with the current session, *routername* is the configured host name, and *domain* is the domain of the router.

The username and password must be associated with an account on the FTP server. If you are writing to the server, the FTP server must be properly configured to accept the FTP write request from the user on the router.

If the server has a directory structure, the configuration file or image is written to or copied from the directory associated with the username on the server. For example, if the system image resides in the home directory of a user on the server, specify that user's name as the remote username.

Refer to the documentation for your FTP server for more information.

Use the **ip ftp username** and **ip ftp password** commands to specify a username and password for all copies. Include the username in the **copy** command if you want to specify a username for that copy operation only.

## <span id="page-14-0"></span>**Copying an Image from Flash Memory to an FTP Server**

To copy a system image to an FTP network server, complete the tasks in this section:

### **SUMMARY STEPS**

- **1. enable**
- **2. configure terminal**
- **3. ip ftp username** *username*
- **4. ip ftp password** *password*
- **5. end**
- **6. show** *flash-filesystem* **:**
- **7. copy** *flash-filesystem* **:** *filename* **ftp:** [[[**//**[*username* [**:***password* ]**@**]*location* ]**/***directory* ]**/***filename* ]

### **DETAILED STEPS**

Г

![](_page_14_Picture_403.jpeg)

![](_page_15_Picture_690.jpeg)

### <span id="page-15-0"></span>**Examples**

The following example uses the **showslot1:privileged**EXEC command to display the name of the system image file in the second PCMCIA slot, and copies the file (test) to an FTP server:

```
Router# show slot1:
-#- ED --type-- --crc--- -seek-- nlen -length- -----date/time------ name<br>1 .. 1 46A11866 2036C 4 746 May 16 1995 16:24:37 test
                                                         May 16 1995 16:24:37 test
Router# copy slot1:test ftp://thisuser:thatpass@172.16.13.110/test
writing test!!!!...
successful ftp write.
```
In this example, the file named your-ios is copied from partition 1 of the flash memory PC card in slot 0 to the TFTP server at 172.23.1.129. The file will be saved with the name your-ios in the dirt/sysadmin directory relative to the directory of the remote username.

```
Router# show slot0: partition 1
PCMCIA Slot0 flash directory, partition 1:
File Length Name/status
 1 1711088 your-ios
[1711152 bytes used, 2483152 available, 4194304 total]
Router# copy slot0:1:your-ios ftp://myuser:mypass@172.23.1.129/dirt/sysadmin/your-ios
Verifying checksum for 'your-ios' (file # 1)... OK
Copy 'your-ios' from Flash to server
  as 'dirt/sysadmin/ios-2'? [yes/no] yes
!!!!!!!!!!!!!!!!!!!!!!!!!!!!!!!!!!!!!!!!
Upload to server done
Flash device copy took 00:00:23 [hh:mm:ss]
```
### <span id="page-15-1"></span>**Copying from an FTP Server to Flash Memory**

To copy a system image from an FTP server to a flash memory file system, complete the tasks in this section:

#### **SUMMARY STEPS**

**DETAILED STEPS**

- **1. enable**
- **2. show** *flash-filesystem* **:**
- **3. copy** *flash-url* **tftp** :[[[**//***location* ]**/***directory* ]**/***filename* ]
- **4. configure terminal**
- **5. ip ftp username** *username*
- **6. ip ftp password** *password*
- **7. end**
- **8. copy ftp:** [[[**//**[*username* [**:***password* ]**@**]*location* ] **/***directory* ]**/***filename* ]*flash-filesystem***:**[*filename* ]

#### **Command or Action Purpose Step 1** enable enables privileged EXEC mode. **Example:** Router> enable • Enter your password if prompted. (Optional) Displays the system image filename in Flash memory. Use this command to verify the url-path of **show** *flash-filesystem* **: Example:** Router# show flash: **Step 2** the file and the exact spelling of the system image filename for use in the next command. Copiesthe system image from Flash memory to a TFTP server. Specify the file location and filename as the *flash-url* argument. **copy** *flash-url* **tftp** :[[[**//***location* ]**/***directory* ]**/***filename* ] **Example:** Router# copy slot0:1:your-ios tftp://172.23.1.129/dirt/sysadmin/your-ios **Step 3** After you have issued the **copy** privileged EXEC command, you may be prompted for additional information or for confirmation of the action. The prompting will depend on how much information you provide in the **copy** command and the current setting of the **fileprompt** global configuration command. **Note** (Optional) Enters global configuration mode from the terminal. This step is required only if you want to **configure terminal Example:** Router# configure terminal **Step 4** override the default remote username or password (see Steps 3 and 4). **ip ftp username** *username* (Optional) Changes the default remote username. **Example:** Router(config)# ip ftp username netuser1 **Step 5**

#### **Loading and Managing System Images Configuration Guide, Cisco IOS Release 15SY**

Π

![](_page_17_Picture_520.jpeg)

### <span id="page-17-0"></span>**Examples**

The following example illustrates how to use the **reload** command to reload the software on the router on the current day at 7:30 p.m.:

Router# **reload at 19:30** Reload scheduled for 19:30:00 UTC Wed Jun 5 1996 (in 2 hours and 25 minutes) Proceed with reload? [confirm] The following example illustrates how to use the **reload** command to reload the software on the router at a future time:

Router# **reload at 02:00 jun 20** Reload scheduled for 02:00:00 UTC Thu Jun 20 1996 (in 344 hours and 53 minutes) Proceed with reload? [confirm]